# **DISEÑO ASISTIDO POR COMPUTADOR**

## **Proyecto: Balanza**

#### **Profesor: Pedro Cano Ramón Soto Sánchez**

La aplicación diseñada consiste en una balanza y un conjunto de bloques con los que el usuario puede interactuar.

Se puede interactuar con la balanza a través del teclado ya que mediante éste se permitirá desplazar la sobre una región limitada de la superficie. Además se pude controlar la su inclinación, pudiéndose hacerla bascular tanto a la izquierda como a la derecha.

Con respecto a los bloques, estos pueden ser colocados o sacados fuera de uno de los platos de la balanza. Existen tres tipos de bloques, cada uno con un peso distinto. Para introducir un bloque basta con seleccionarlo con el ratón y luego seleccionar el plato en el que se quiera colocar. El número máximo de bloques por plato es 3.

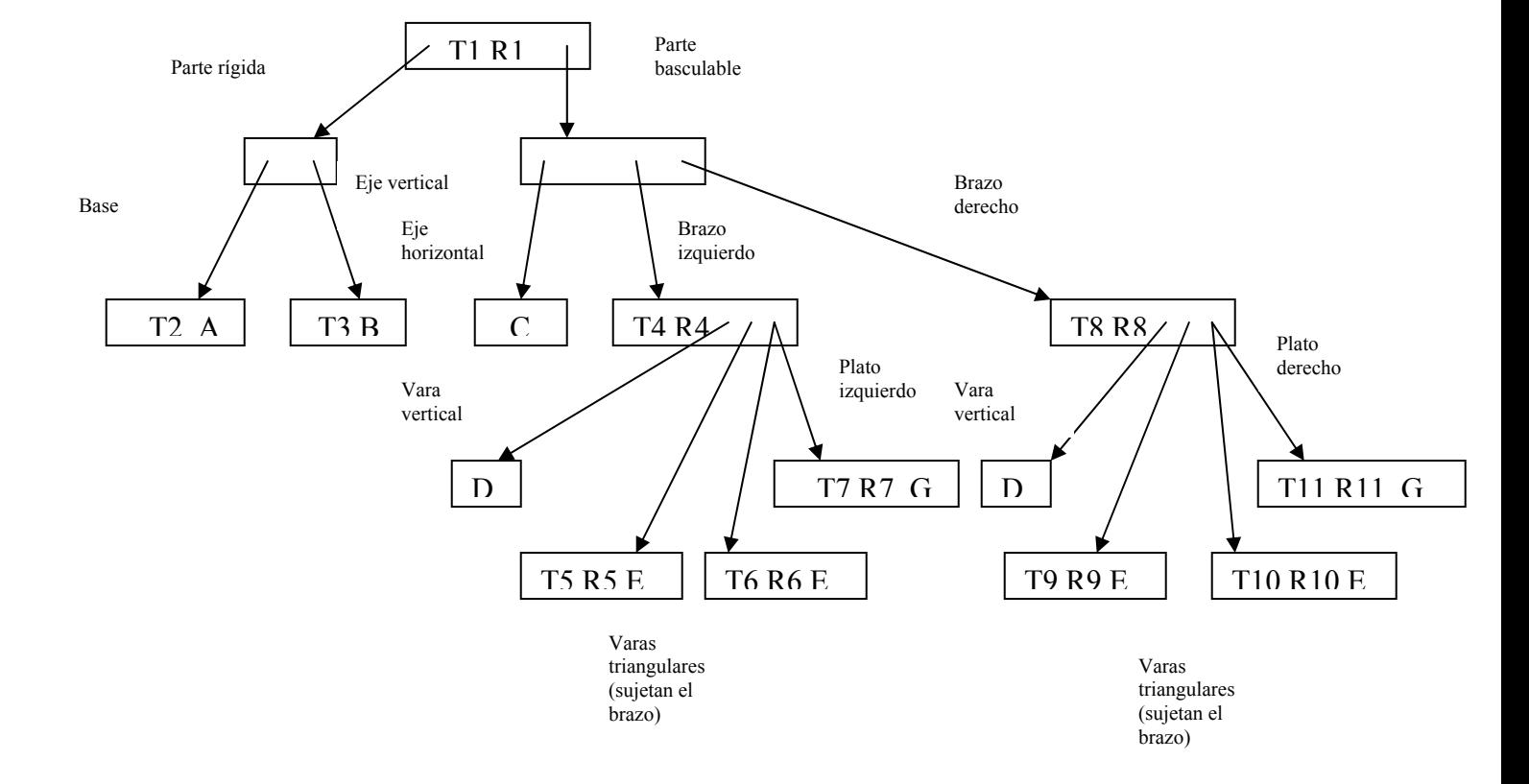

La estructura jerárquica de la balanza es:

Para dibujar las distintas partes de la balanza ( todas son prismas) se usa una lista de primitivas precompiladas.

Para poder controlar de las interacciones del usuario a través del ratón con los bloques y la balanza se asocia tanto a los bloques como a lo platos un identificador, puesto que son los únicos elementos que pueden ser seleccionados.

Para poder gestionar los bloques (sus características y su situación tanto dentro como fuera de la balanza) se utilizan las siguientes estructuras de datos:

```
typedef struct{
```

```
int pos[3]; //posicion del bloque (si esta fuera de la balanza) 
int balanza; //indica si el bloque esta fuera de la balanza 
(0), en el plato izquierdo(1), o en el derecho(2) 
int id; // identificador del bloque 
GLint *tipo; //idetificador de la primitiva precompilada 
asociada. Determina su color y peso: 
                // rojo: 3 unidades 
                 // azul: 2 unidades 
                 // verde: 1 unidad
```
}bloque;

bloque bloques[50]; // array de bloques

Con esta estructura se guarda para cada bloque toda su información. También se utilizan los siguientes arrays:

```
int bloquespi[TOPEPLATOS]; //bloques situados en el plato izquierdo 
int bloquespd[TOPEPLATOS]; //bloques situados en el plato derecho
```
Éstos permiten controlar eficientemente los bloques que están asociados a cada plato.

Ademas de todas estas interacciones se puede controlar la posición de la cámara así como hacer zooms y rotaciones sobre el eje Z.

Todos los controles que le permiten al usuario interactuar con el sistema vienen resumidas a continuación en el manual de usuario.

### MANUAL DE USUARIO

Haciendo click en un bloque fuera de la balanza y posteriormente en un plato, se colocará el bloque en el plato seleccionado siempre y cuando quede espacio.

Haciendo click en un bloque de un plato , se colocará fuera de la balanza.

Teclas especiales:

- w: desplaza la balanza hacia atrás
- s: desplaza la balanza hacia delante
- a: desplaza la balanza hacia la izquierda
- d: desplaza la balanza hacia la derecha
- cursores: movimiento de la camara
- $-$  +/-: zoom
- </z: rotación sobre el eje Z
- x/c: variación de la inclinación de la balanza

ESCAPE: salir